## **The AirSend - Email connection**

AirSend and email work together seamlessly, making it easy for you to:

- Continue to work in AirSend while you interact with channel members who don't have AirSend accounts.
- Receive notifications about your channels' actions when you're not logged in to AirSend.
- Forward email messages to an AirSend channel to keep the email content at hand or to create a task from it.

From email, you can send a message to the channel's email address:

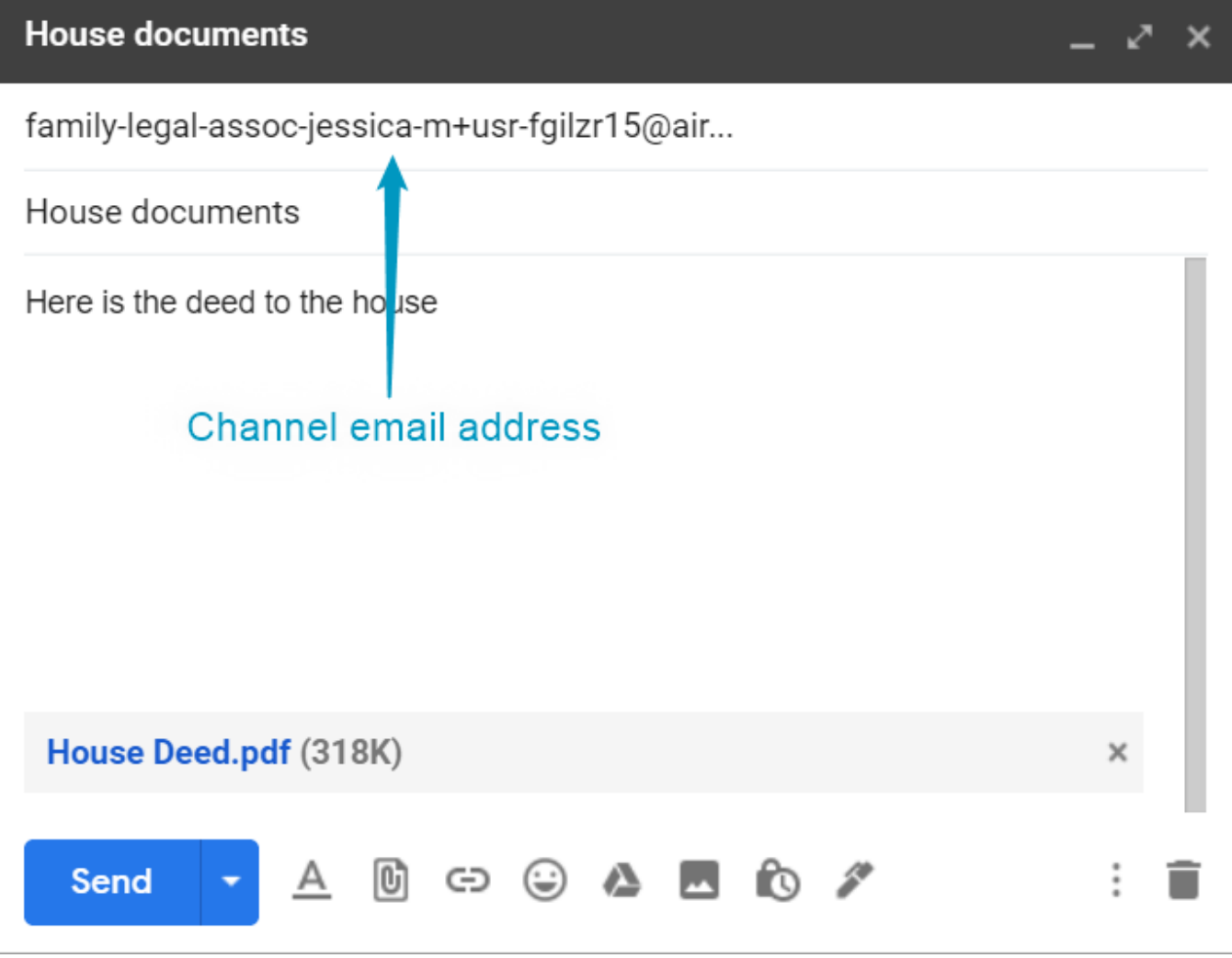

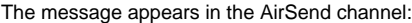

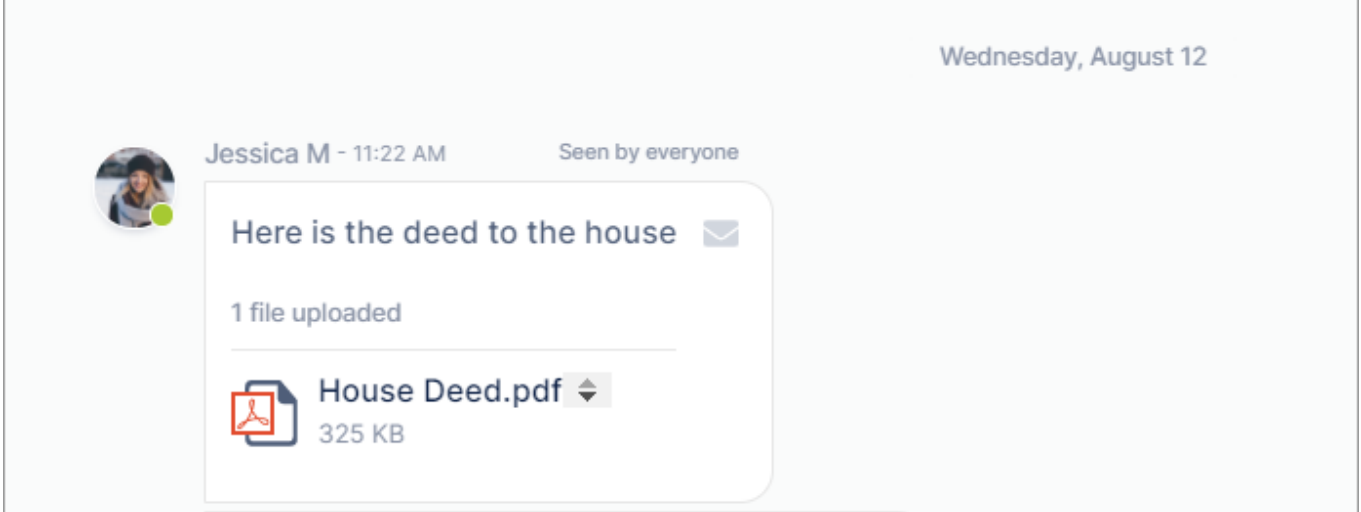

**From email notifications of messages, you can send a reply that appears in the channel:**

## 1. Open the notification in email.

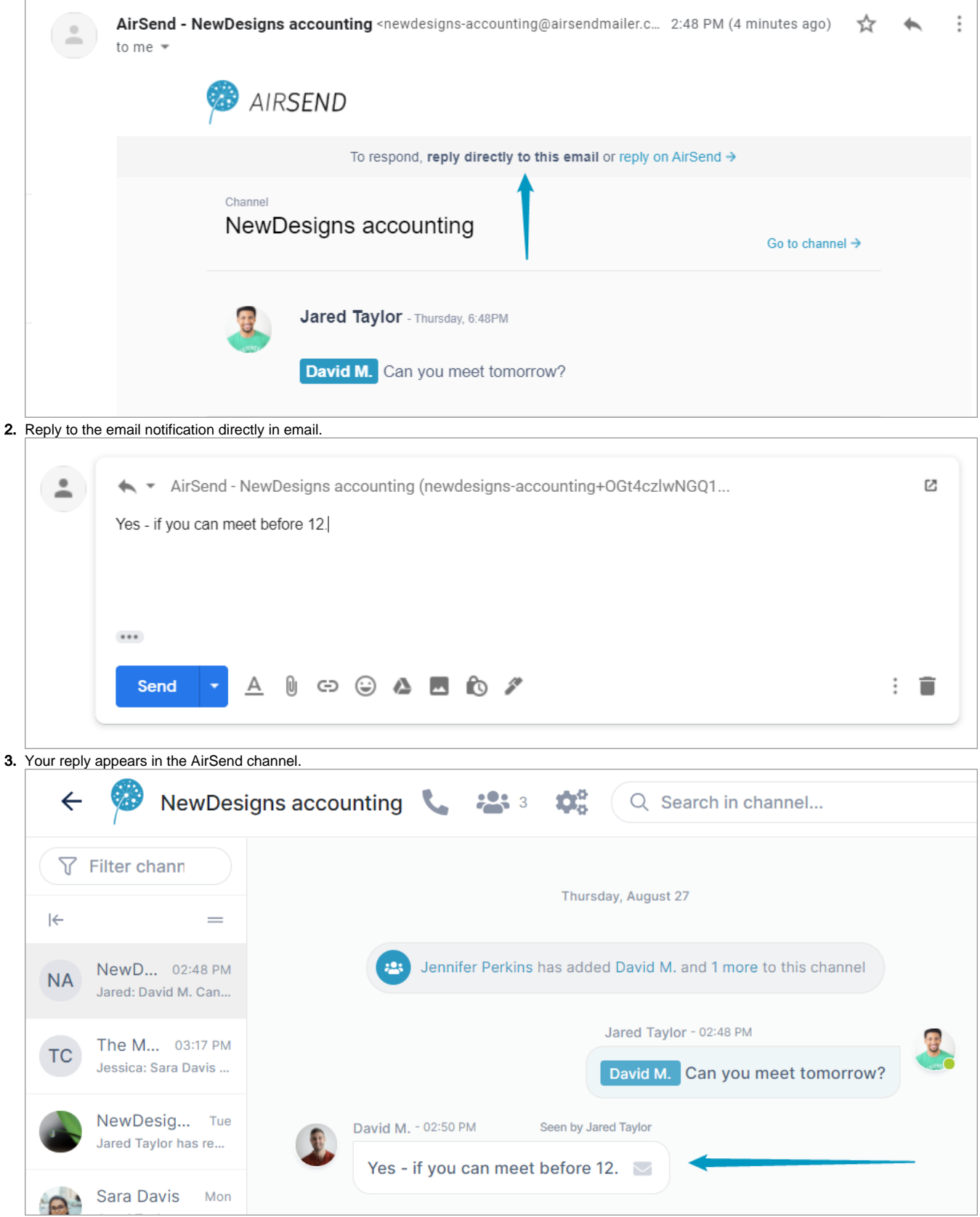

**From the channel, you can send a message to a member's email inbox.**

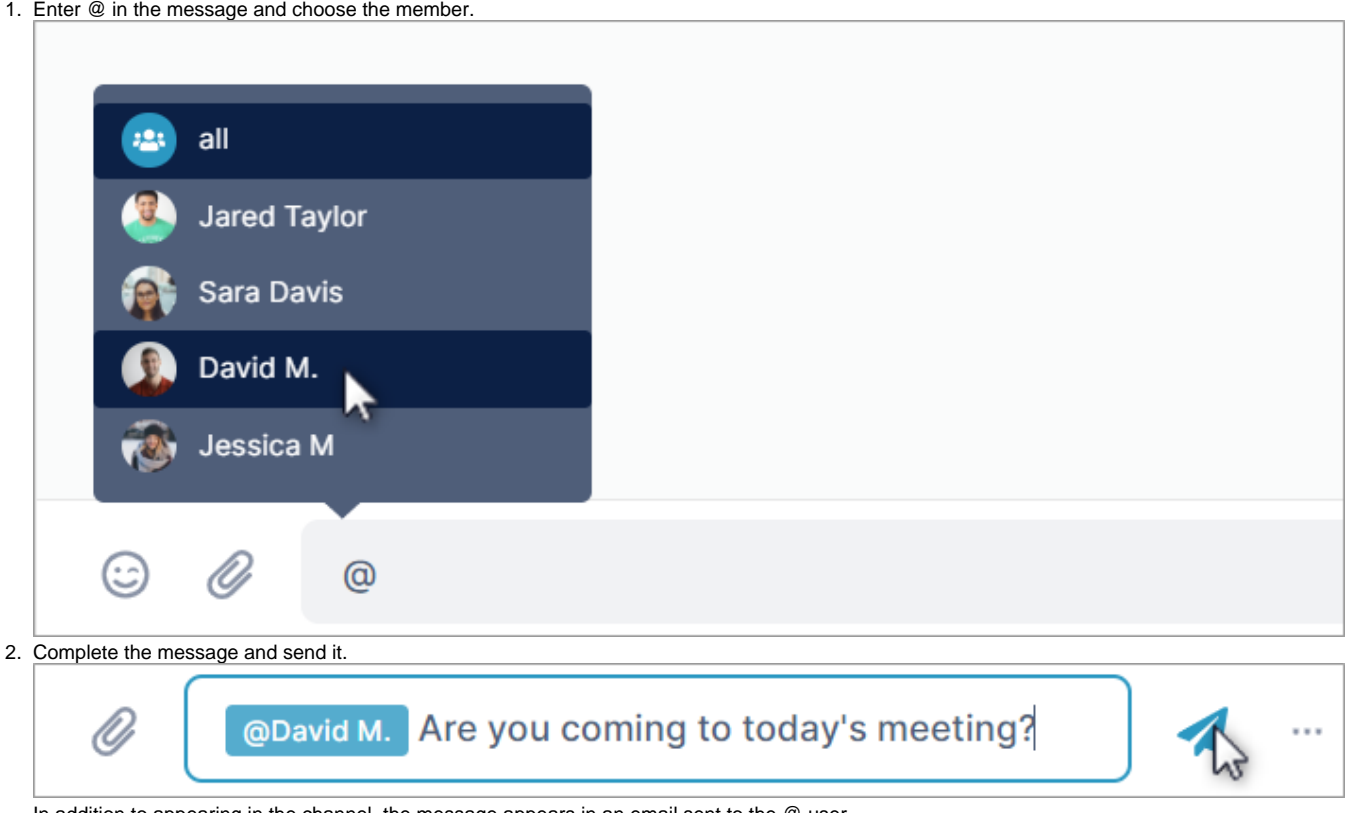

In addition to appearing in the channel, the message appears in an email sent to the @ user.

By default, you receive notifications about all AirSend channel actions by email, but you can [change notification settings](https://www.filecloud.com/supportdocs/display/AIR/Changing+notification+settings) to just receive notifications related to you or to turn off notifications entirely.

## [Next: Notifications in AirSend](https://www.filecloud.com/supportdocs/display/AIR/Notifications+in+AirSend)

Also see:

[If you've been added to a channel](https://www.filecloud.com/supportdocs/display/AIR/If+you%27ve+been+added+to+a+channel)

[Changing notification settings](https://www.filecloud.com/supportdocs/display/AIR/Changing+notification+settings)

[Setting up an AirSend account](https://www.filecloud.com/supportdocs/display/AIR/Setting+up+an+AirSend+account)